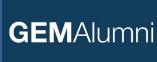

### **User Manual:**

## Discover the new GEM Alumni website

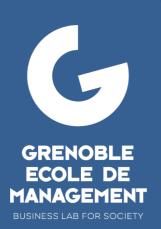

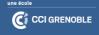

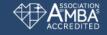

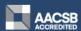

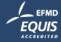

## The website

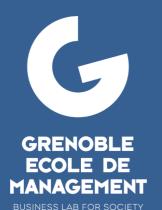

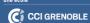

**ACT THINK IMPACT** 

#### **WEBSITE: General features**

- We change tool but keep the same access link :
- O Closer to a social network than a simple website, it will allow exchanges between:
  - Alumni
  - Students
  - Experts and Researchers
  - The GEM Alumni Team
- lt will give you access to:
  - News
  - Events
  - Directory
  - The GEM Alumni CareerLab
  - GEM Alumni Communities

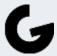

#### **PLATEFORME: User Manual**

- o Registre to the platform
- Manage your profile
- o News
- o **Events**

- o **Directory**
- #GEMAlumni Groups
- GEM Alumni Career
- o Contact

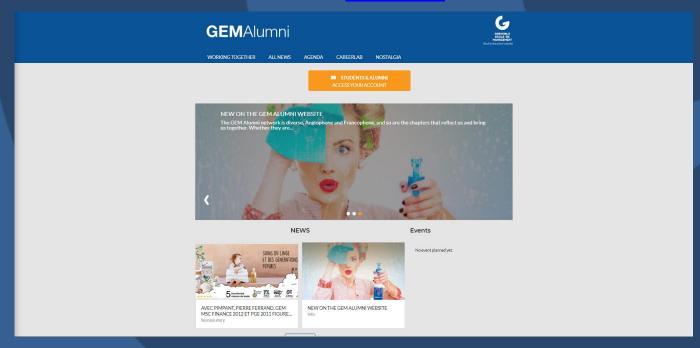

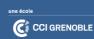

GRENOBLE
ECOLE DE
MANAGEMENT

**BUSINESS LAB FOR SOCIETY** 

## Register to the platform

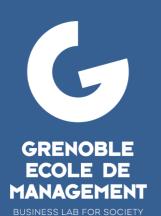

une école

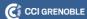

### Students and Alumni access

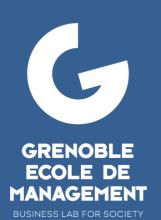

une ecole

C CCI GRENOBLE

**ACT THINK IMPACT** 

#### STUDENTS AND ALUMNI ACCESS: Register

On the home page: « Students and Alumni: Access your account » button

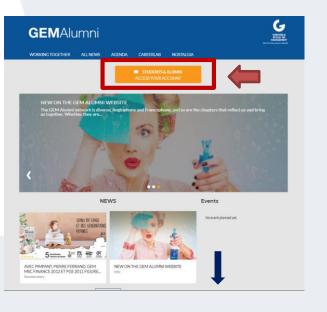

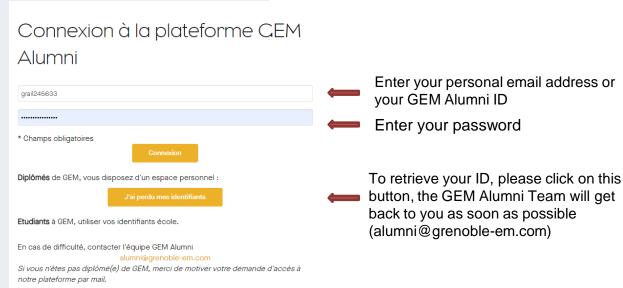

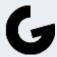

#### STUDENTS & ALUMNI: Once you are connected

Display of tools available to Students and Alumni on the left column

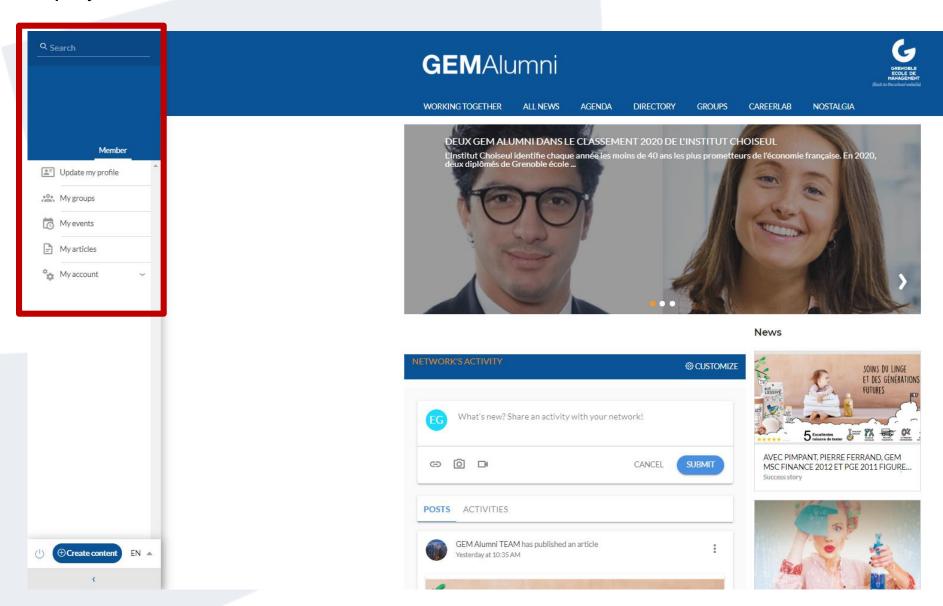

#### STUDENTS AND ALUMNI: Your groups

Shortcut to all groups you belong to

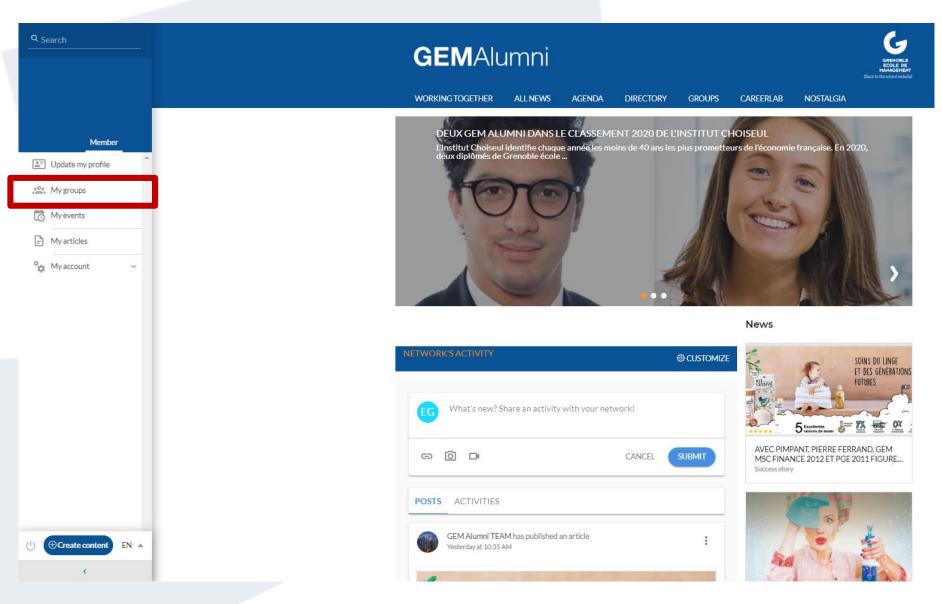

#### **STUDENTS & ALUMNI: Your events**

Find all the events in which you are registered or interested

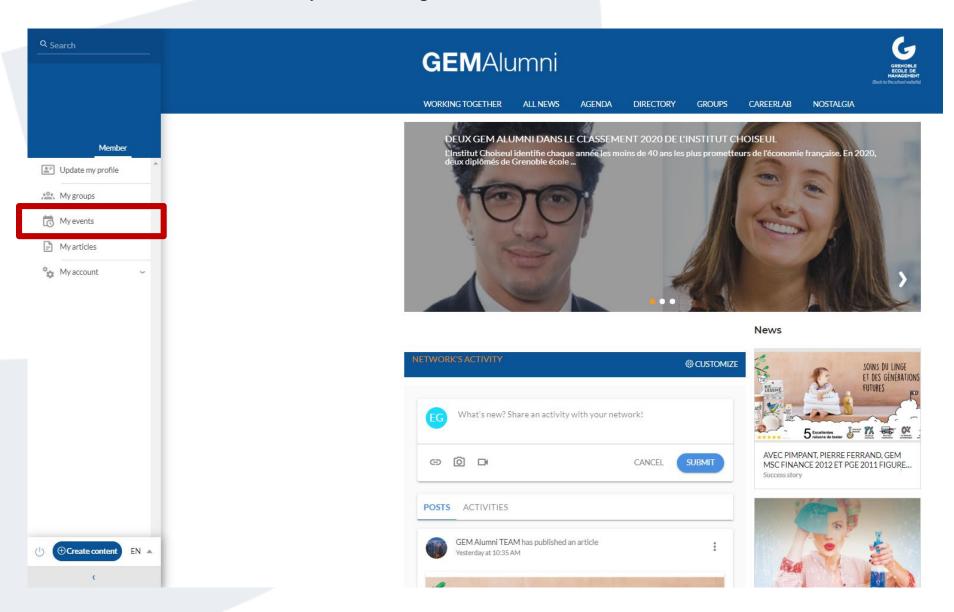

#### STUDENTS & ALUMNI: Set up your account

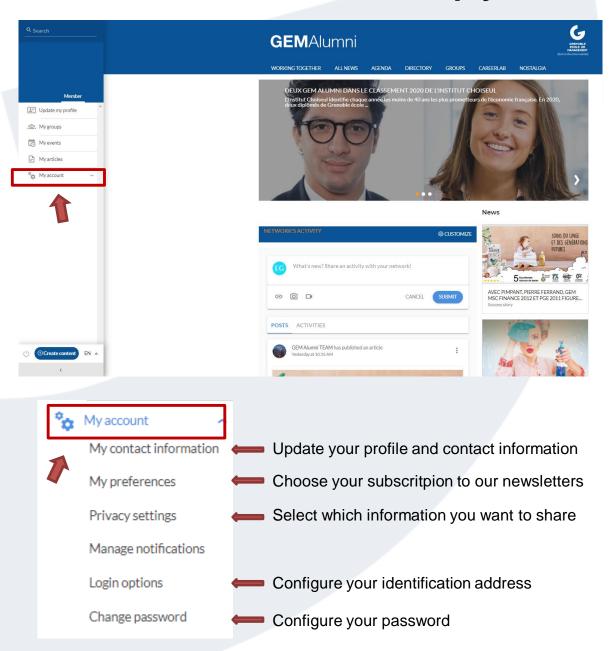

#### STUDENTS & ALUMNI: Change the navigation language

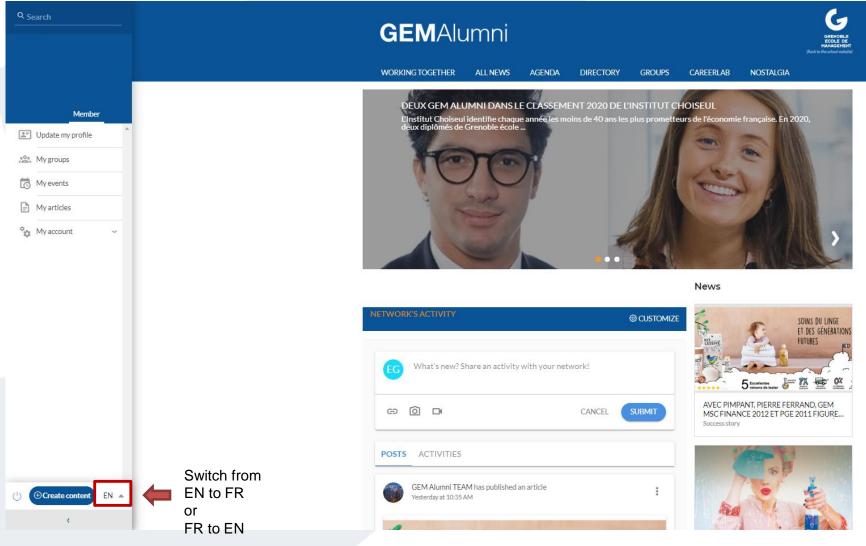

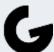

# Manage your profile

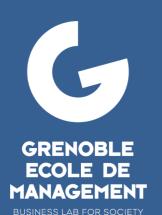

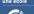

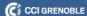

#### **MANAGE YOUR PROFILE: Update**

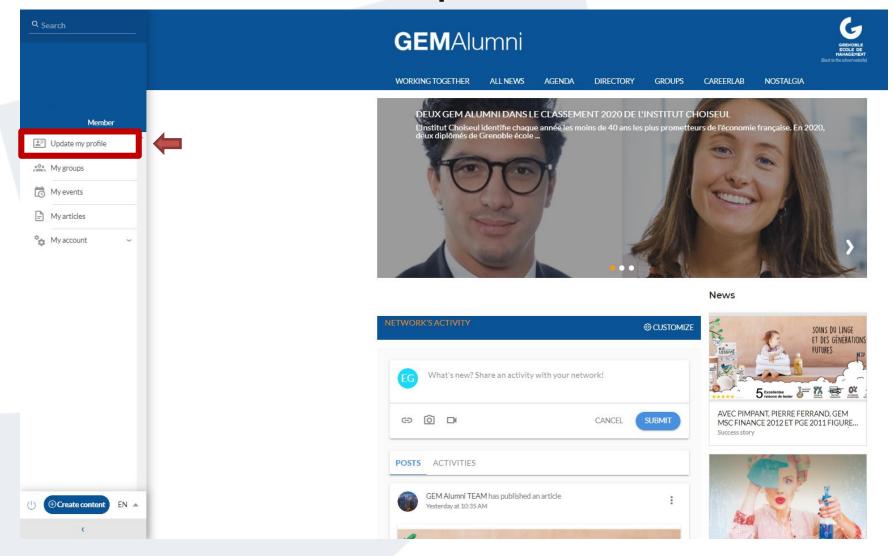

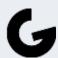

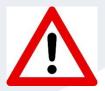

To appear in the directory, receive important communication from the GEM Alumni network, we advise you to update your profile at each change of address, company, contact details ...

#### **YOUR PROFILE: Update**

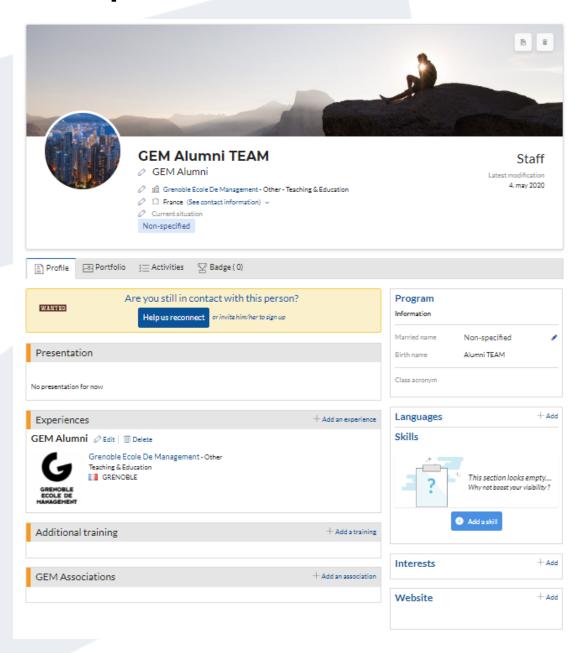

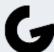

#### **YOUR PROFILE: Update**

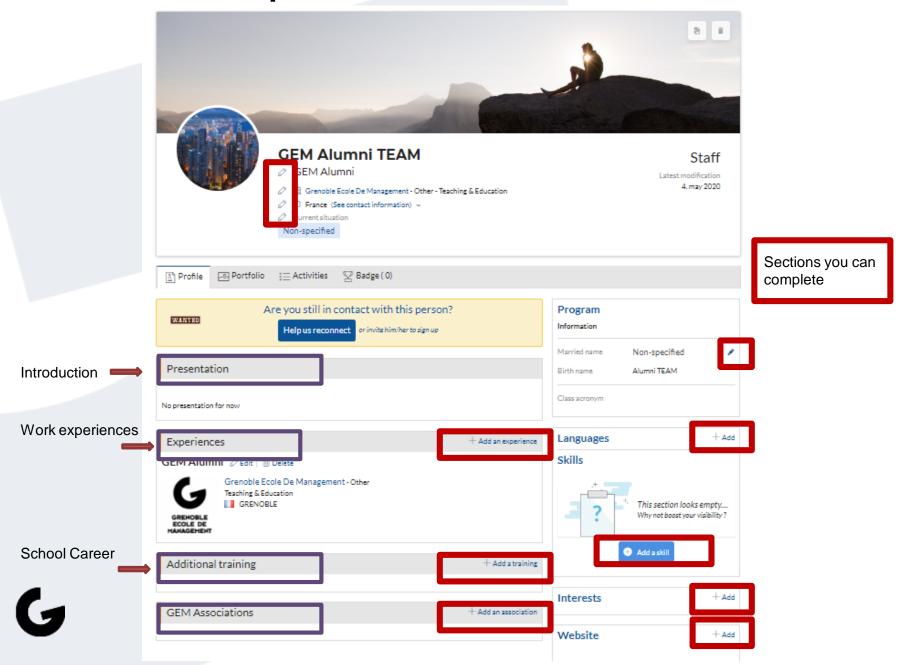

#### **YOUR PROFILE: Update**

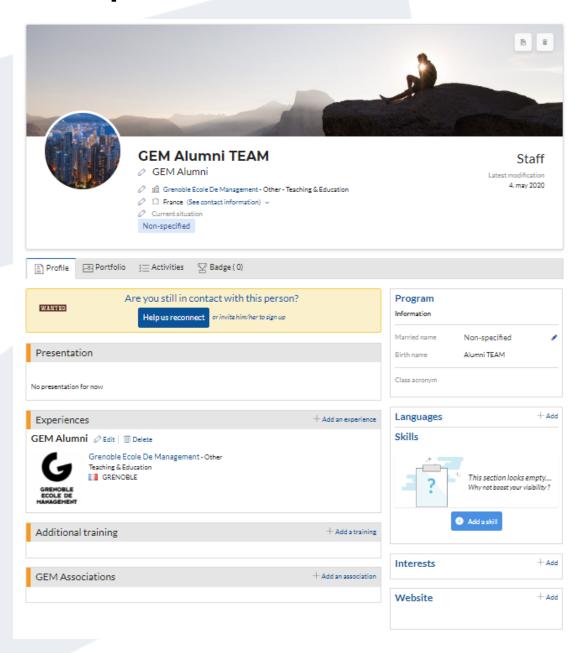

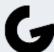

#### MANAGE YOUR PROFILE: Add a picture

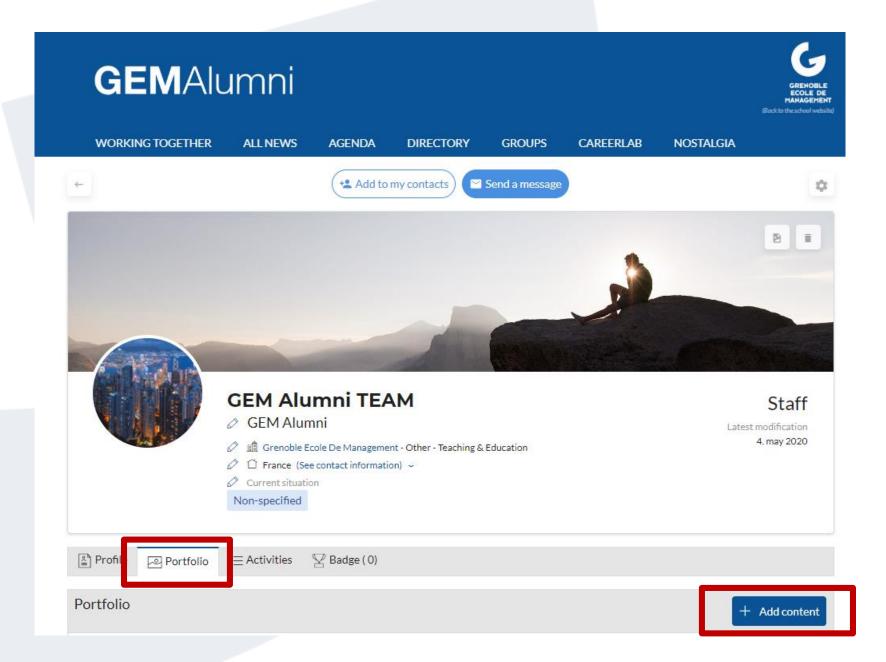

# MANAGE YOUR PROFILE: Find your peers and create your personal directory

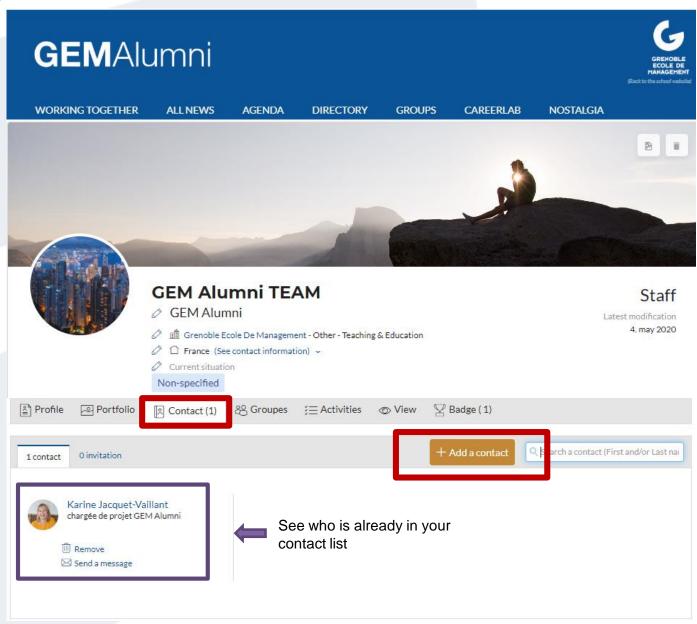

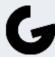

# MANAGE YOUR PROFILE: History of your posts and activities of your communities

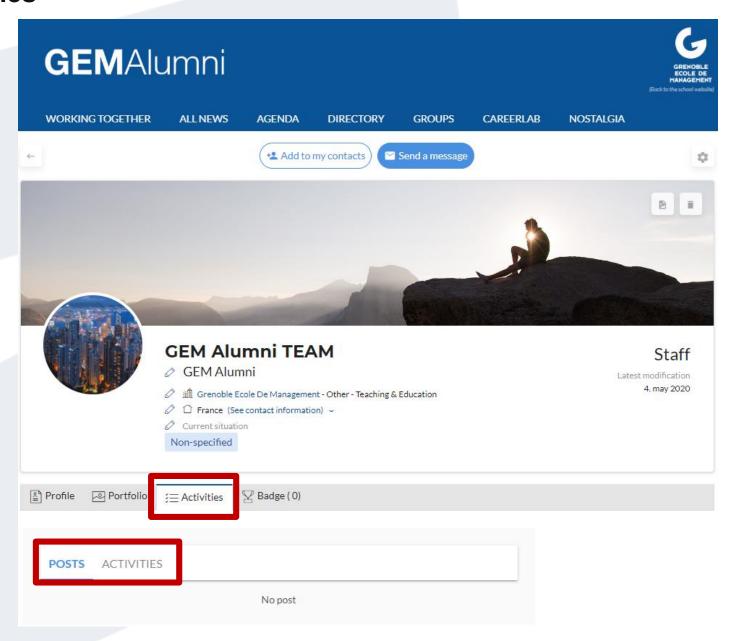

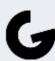

# Discovery of the site: The news

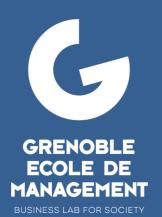

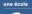

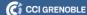

#### **NEWS:** Find all the news from the **GEM** Alumni network

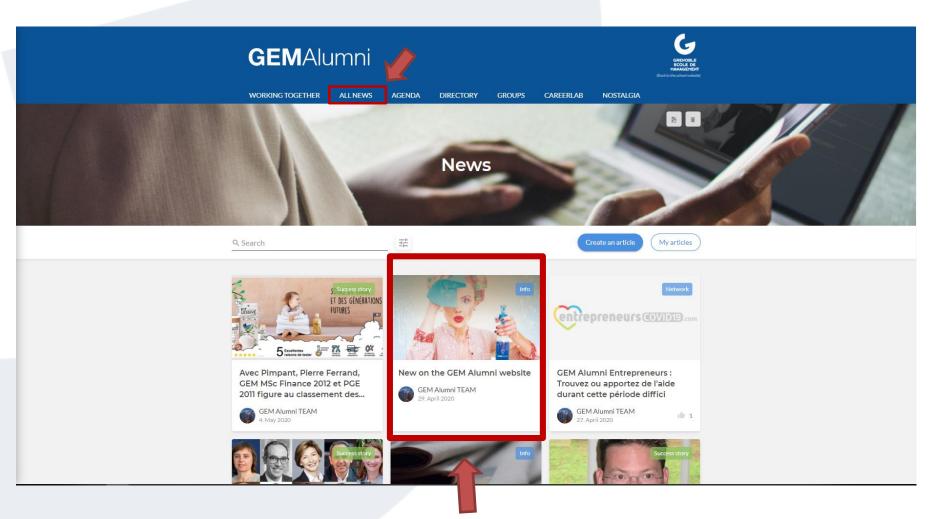

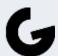

#### **NEWS: Read an article**

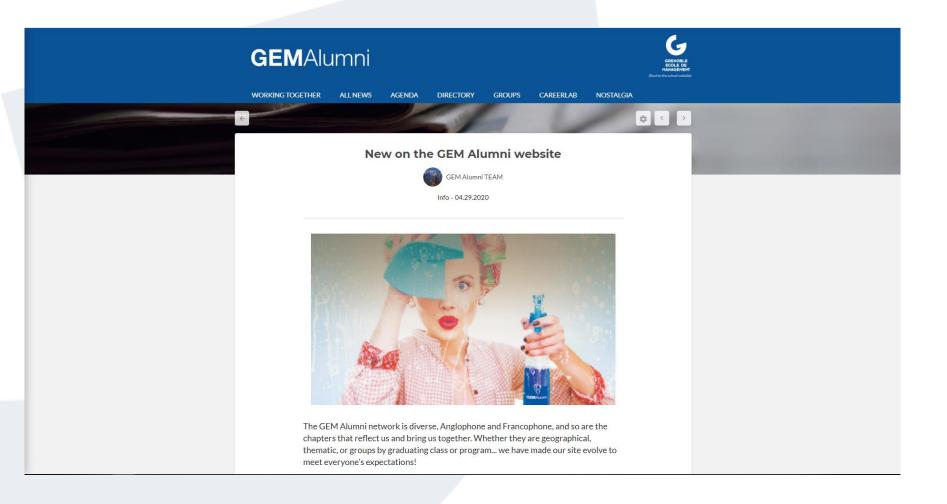

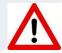

\* To be able to visualize an entire news, you need to be connected to your account

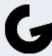

# Discovery of the platform: Events

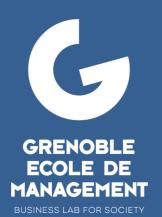

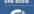

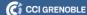

#### **EVENTS: Check out network events**

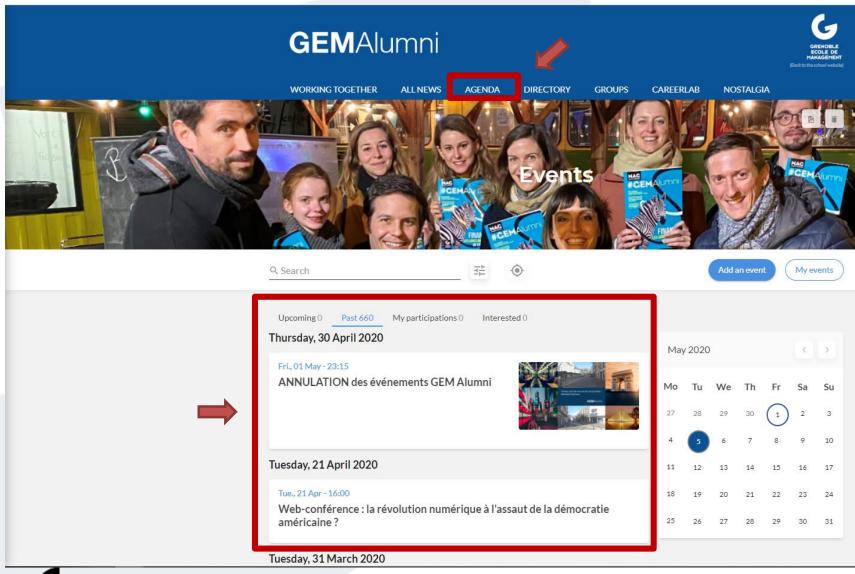

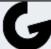

# Discovery of the platform: Directory

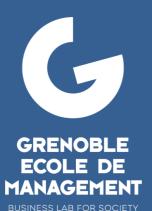

BUSINESS LAB FOR SOCIE

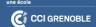

#### **DIRECTORY: Members and Compagnies**

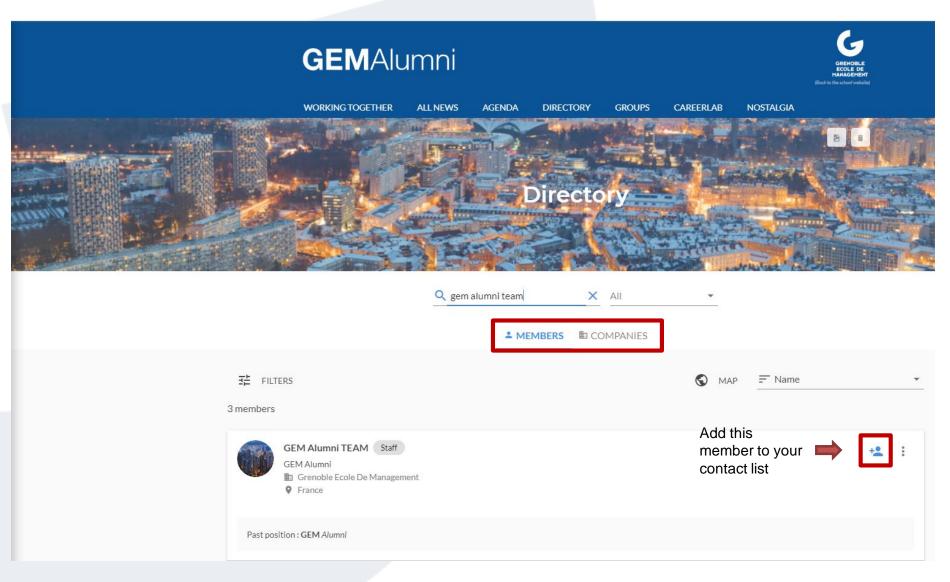

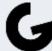

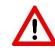

<sup>\*</sup> To access the directory, you must be logged in to your profile

#### **DIRECTORY: Filter your searches**

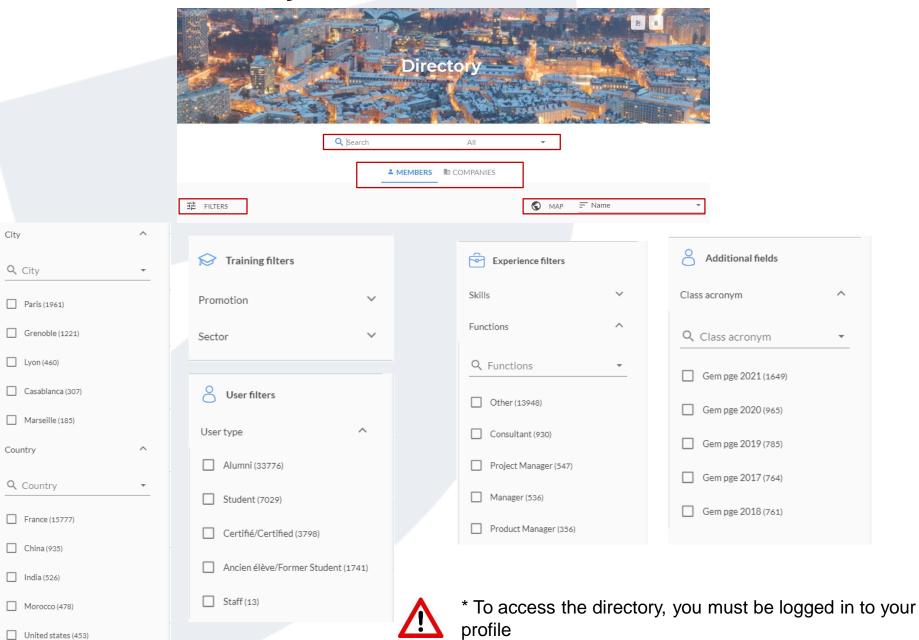

# **GEM Alumni Groups**

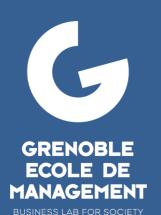

une école

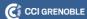

#### **GROUPS: Find yours**

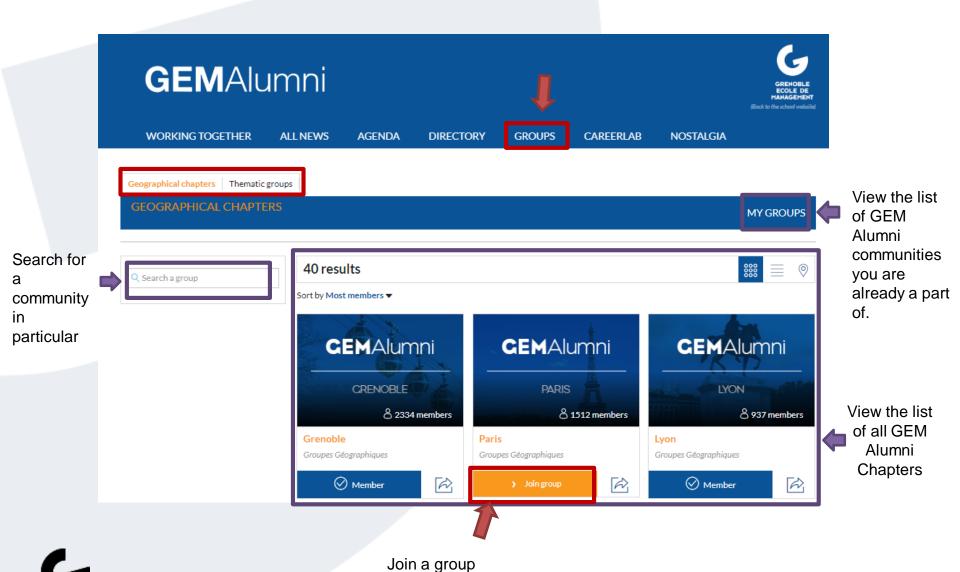

#### **GROUPS: INTRODUCTION TO A COMMUNITY**

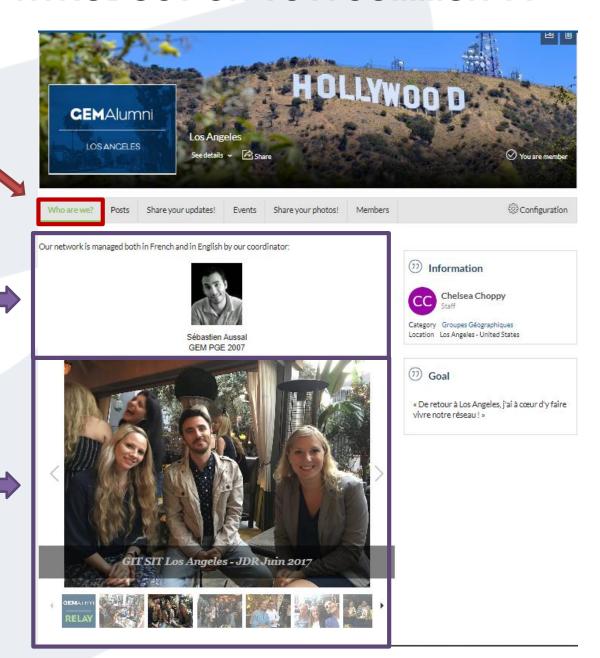

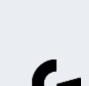

Presentation of the chapter's

Coordinator(s)

Official Photo Gallery of this Community Events

#### **GROUPS: Exchange with the members of the community**

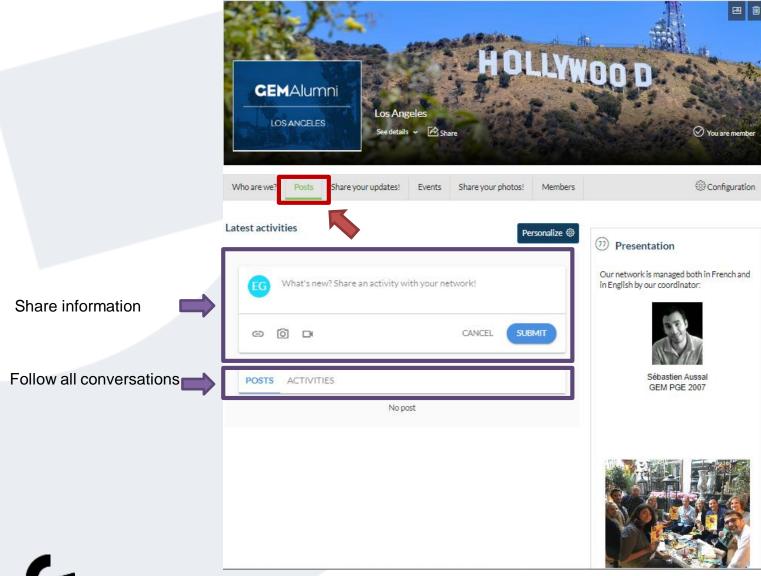

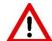

<sup>\*</sup> To view all posts, you must be a member of the community.

#### **GROUPS:** Read or create a news within your community

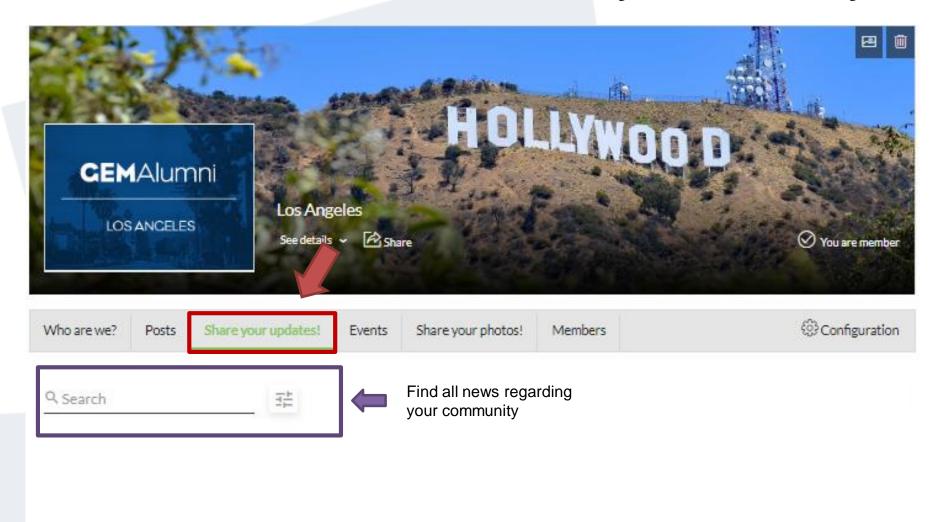

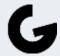

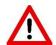

\* To view the news, you must be a member of the community.

#### **GROUPS: Events organized by the community**

Search for events by criteria:

Location, Date, Interest...

See all upcoming

this community

events organizd by

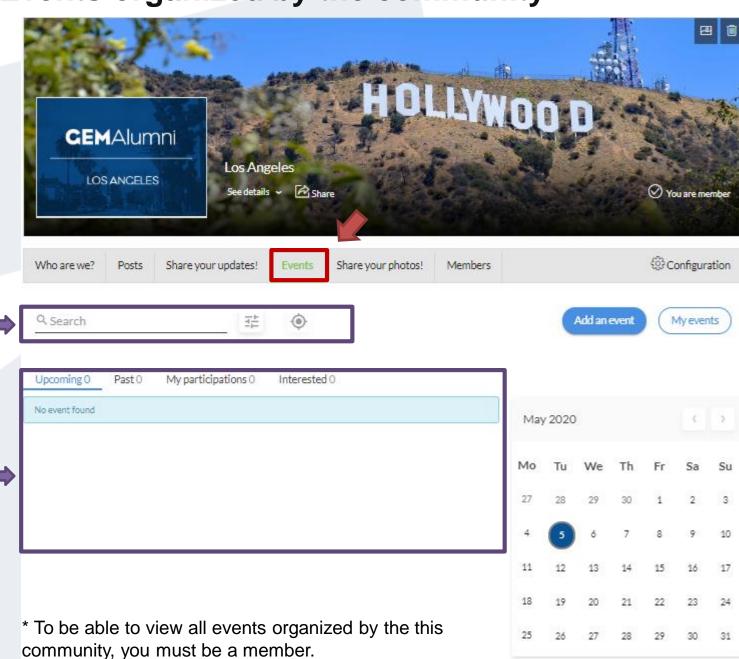

#### **GROUPS: ADD A MEDIA**

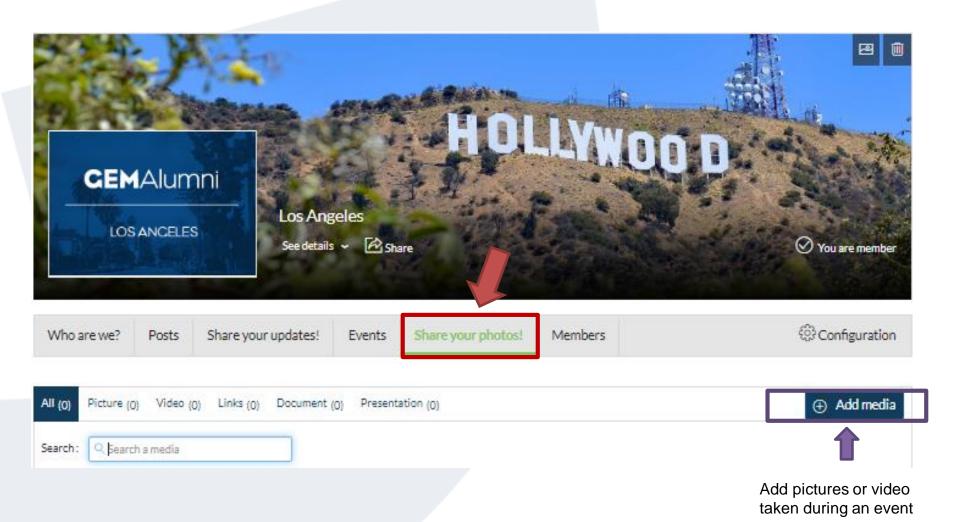

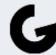

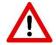

\* To view all the media, you must be a member of the community

#### **GROUPS: Identify and reach out to a member**

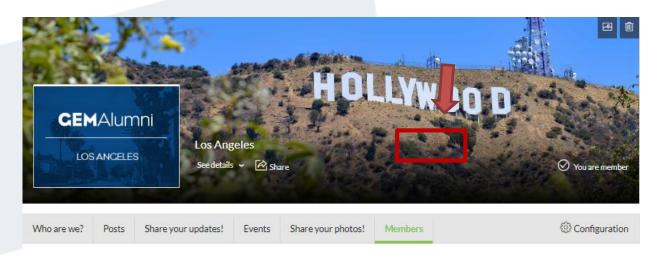

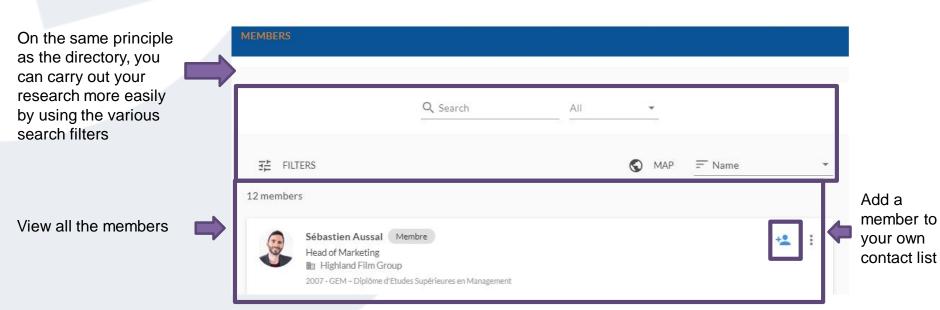

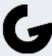

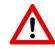

<sup>\*</sup> To view the members, you must be a member of the community

## **GEM Alumni CareerLab**

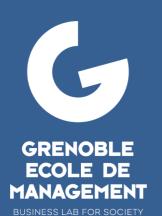

une école

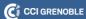

# CAREERLAB: Consult or submit a job, internship, vie offer on THE Careercenter

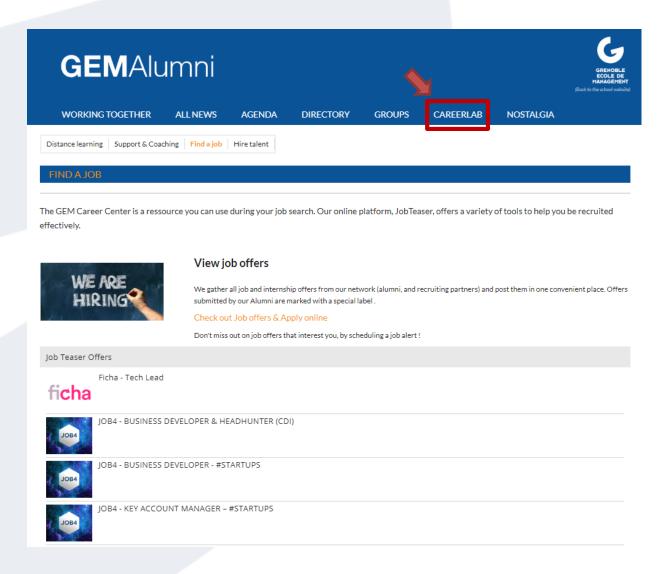

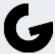

## Contact

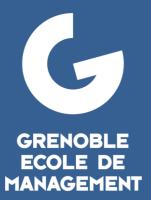

**BUSINESS LAB FOR SOCIETY** 

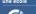

C CCI GRENOBLE

**ACT THINK IMPACT** 

#### **CONTACT**

Follow the GEM Alumni network:

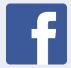

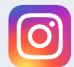

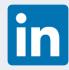

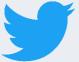

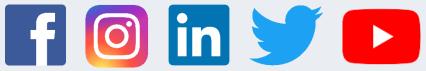

You are having issues to use the platform, do not hesitate to reach out to the GEM Alumni Relations team: alumni@grenoble-em.com

https://alumni.grenoble-em.com/page/contact-us

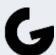

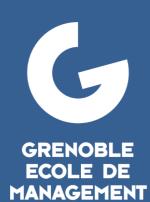

BUSINESS LAB FOR SOCIETY

une école

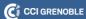

**ACT THINK IMPACT**